## **Pohyb telesa na naklonenej rovine**

**Fyzikálny princíp**.

#### **Kinematika hmotného bodu**

**Hmotný bod –** je model telesa, pri ktorom zanedbávame jeho rozmery a zachovávame jeho hmotnosť.

**Trajektória** – súhrn všetkých polôh, ktorými hmotný bod pri pohybe postupne prechádza.

**Stredná rýchlosť ( ) –** je vektorová veličina, ktorá definovaná ako rozdiel dráhy S a času t, za ktorý hmotný bod tuto drahú prejde.

$$
\mathcal{V}_s = \frac{\Delta S}{\Delta t}
$$

$$
[\mathcal{V}_s] = \frac{[\Delta S]}{[\Delta t]} = \frac{1m}{1s} = 1m \cdot s^{-1}
$$

**Okamžitá rýchlosť**  $(V_0)$  – je rýchlosť, ktorou hmotný bod v danom časovom okamihu prechádza určitým bodom svojej trajektórie.

$$
\mathcal{V}_o = \lim_{\Delta t \to 0} \frac{\Delta r}{\Delta t} = \frac{dr}{dt}
$$

**Stredné zrýchlenie ( ) –** je vektorová veličina, ktorá sa týka časovej zmeny vektora rýchlosti (zmena ho veľkosti a smeru).

$$
a_s = \frac{\Delta \mathcal{V}}{\Delta t}
$$

$$
[a_s] = \frac{[\Delta \mathcal{V}]}{[\Delta t]} = \frac{1m \cdot s^{-1}}{1s} = 1m \cdot s^{-2}
$$

**Okamžité zrýchlenie () –** je veličina, definované ako prvá derivácia rýchlosti podľa času.

$$
a_o = \lim_{\Delta t \to 0} \frac{\Delta \mathcal{V}}{\Delta t} = \frac{d\mathcal{V}}{dt}
$$

#### **Druhy mechanického pohybu**

Podľa tvaru trajektórie rozlišujeme pohyby **priamočiare a krivočiare**. Podľa časovej zmeny rýchlosti pohyby sú **rovnomerne a nerovnomerne**.

Nerovnomerne pohyby môžu byť **zrýchlene a spomalene**. Sú charakterizovane tym, že sa veľkosť okamžitej rýchlosti zvyšuje(resp. zmenšuje) za určité časove intervaly na určitú hodnotu.

### **Rovnomerne zrýchlený pohyb**

Ak vektory  $\nu$  a  $\alpha$  majú rovnaký smer, potom platí:

$$
\mathcal{V}(t) = \mathcal{V}_o + at
$$

Takýto pohyb nazývame *rovnomerne zrýchlený pohyb.*

$$
S(t) = \int \mathcal{V}(t)dt = \int (\mathcal{V}_o + at)dt = \mathcal{V}_o t + \frac{at^2}{2} + c \rightarrow (c = S_o)
$$

$$
S(t) = S_o + \mathcal{V}_o t + \frac{at^2}{2}
$$

#### **Rovnomerne spomalený pohyb**

Ak vektory  $\nu$  a  $\alpha$  majú opačný smer, potom platí:

$$
\mathcal{V}(t) = \mathcal{V}_o - at
$$

Takýto pohyb nazývame *rovnomerne spomalený pohyb.*

$$
S(t) = S_o + V_o - \frac{at^2}{2}
$$

**Poznámka:** pre tieto účely nepoužívali sme vektor.

#### **Motivácia**

- **Ako funguje kinematika?**
- **Aké pohyby poznáme?**

**Ciele**

- Vykresliť grafy závislostí dráhy na čase, rýchlosti na čase a zrýchlenia na čase vozíka spusteného po naklonenej rovine. Jednotlivé krivky v grafoch odlíšiť farebne a popisom.
- Určiť okamžité rýchlosti vozíka v polovici dráhy a v najnižšej polohe naklonenej roviny.
- Určiť zrýchlenie vozíka.

### **Schéma zapojenia**

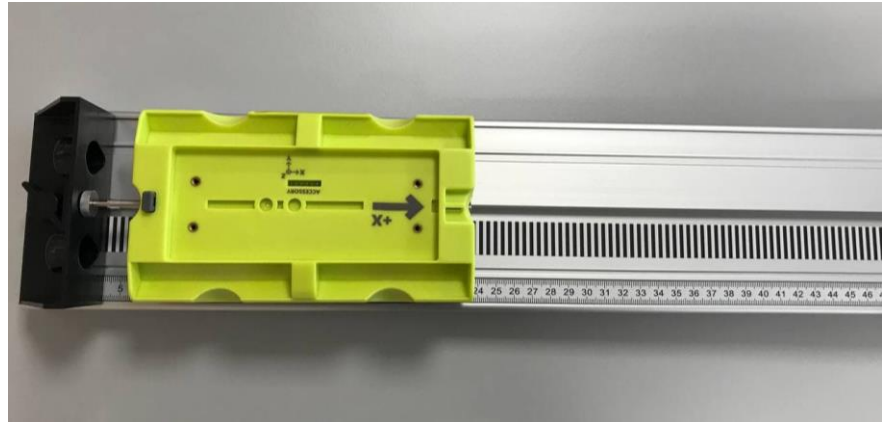

*Obrázok 1*

## **Postup realizácie merania**

### **I. časť**

- 1. Skontrolujte dynamickú dráhu, ktorá má byť naklonená pod uhlom 3-5 stupňov.
- 2. Zapnite vozík a položte ho na drahú dole, piestom do blízkosti dorazu.
- 3. Otvorte si program *Vernier Graphical Analysis* a cez *Sensor Data Collection* nájdite váš vozík a pridajte ho do systému.

 $\circ \mathbb{B} -$ 

4. Kliknutím na *View Options* , vyberte si *Graph - 3 Graphs, Data Table, Meters* (obr. 2).

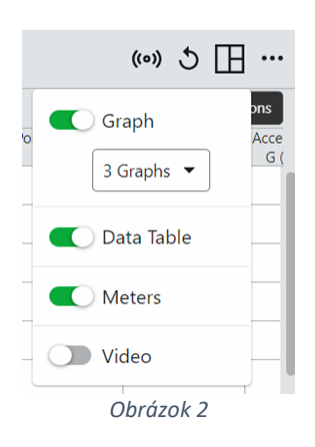

5. Urobte miesto polohy vozíka nulovým, kliknutím na *Zero* (obr. 3).

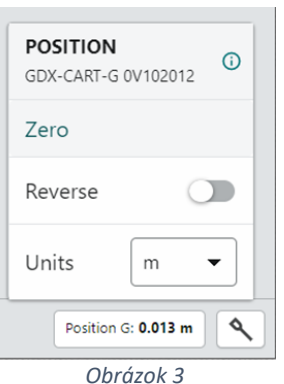

- 6. Kliknutím na **Follect** spustite záznam údajov. Počkajte asi jednu sekundu a potom krátko potlačte vozík smerom hore naklonenou rovinou tak, aby došiel zotrvačnosťou takmer na vrch roviny a potom zbehol dole. Keď sa vozík priblíži k dorazu, chyťte ho.
- 7. Vyšetrite grafy závislosti polohy od času. Ak na grafe nemáte oblasť plynulej zmeny polohy, krok 4 zopakujte. Ak nemáte istotu, či je potrebné opakovať meranie, opýtajte sa vášho učiteľa.
- 8. Predtým než prejdete k časti II, zodpovedajte analytické otázky k časti I.

#### **II. časť**

- 9. Vozík sa môže odraziť od koncového dorazu pomocou piesta. Vyskúšajte si púšťať vozík tak, aby sa počas zberu údajov odrazil aspoň trikrát.
- 10. Pokračujte otázkami analýzy v časti II.

# **Analýza**

### **I. časť**

- 1. Vytlačte, alebo načrtnite uvedené tri pohybové grafy. Grafy, ktoré ste získali sú pomerne komplikované. Je preto dôležité identifikovať ich jednotlivé oblasti. Posúvajte kurzor po grafe a odpovedzte na nasledujúce otázky. Odpovede napíšte priamo na vytlačené alebo na nakreslené grafy.
	- a. Identifikujte oblasť, kde ste vozík tlačili rukou:
		- Vyšetrite graf závislosti rýchlosti od času a identifikujte túto oblasť. Oblasť vyznačte na grafe.
		- Vyšetrite graf závislosti zrýchlenia od času a identifikujte tú istú oblasť. Vyznačte na grafe.
	- b. Identifikujte oblasť, kde sa vozík pohyboval voľne:
		- Vyznačte oblasti na jednotlivých grafoch, kde sa vozík pohyboval voľne hore naklonenou rovinou.
		- Vyznačte oblasti na jednotlivých grafoch, kde sa vozík pohyboval voľne dole naklonenou rovinou.
	- c. Zistite polohu, rýchlosť a zrýchlenie v konkrétnych bodoch:
		- Na grafe závislosti rýchlosti od času zistite, kde mal vozík maximálnu rýchlosť, tesne po jeho uvoľnení. Vyznačte tento bod na grafe a zapíšte jeho hodnotu na graf.
		- Na grafe závislosti polohy od času nájdite najvyšší bod vozíka na naklonenej rovine. Vyznačte tento bod na grafe a zapíšte jeho hodnotu na graf.
		- Aká bola rýchlosť vozíka v najvyššom bode dráhy?
		- Aké bolo zrýchlenie vozíka v najvyššom bode dráhy?
- 2. Pohyb telesa s konštantným zrýchlením modeluje rovnica  $x = \frac{1}{2}at^2 + v_0t + x_0$ , kde x je poloha, a je zrýchlenie, t je čas a v0 je počiatočná rýchlosť. Je to kvadratická rovnica, ktorej grafom je parabola. Keď sa vozík pohyboval s konštantným zrýchlením, graf závislosti polohy od času bude parabolický. Preložte vaše údaje kvadratickou rovnicou.
	- a. Kliknite a potiahnete myšou po časti grafu polohy v závislosti na čase, ktorá je parabolická, čím označíte čas grafu s voľným pohybom vozíka.
	- b. Kliknite na tlačidlo *Curve Fit* (obr. 4), zo zoznamu modelov vyberte kvadratickú aproximáciu (obr. 5) a kliknite na *Apply*.
	- c. Je v časti, kde sa vozík pohyboval voľne, jeho zrýchlenie konštantné?
- 3. Ak je zrýchlenie konštantné, graf závislosti rýchlosti od času bude lineárny. Priamku preložíte cez údaje tak, že kliknete a potiahnete myšou po časti grafu, kde sa vozík voľne pohyboval. Kliknite na *Linear Fit*,  $\leq$  (obr. 6). Porovnajte sklon priamky so zrýchlením, ktoré ste našli v predchádzajúcom kroku.
- 4. V časti grafu s voľným pohybom vozíka by mal byť graf závislosti zrýchlenia na čase približne konštantný. Kliknite a potiahnite myš okolo údajov voľného pohybu vozíka a kliknite na tlačidlo *Statistics* (obr. 4). Porovnajte strednú hodnotu zrýchlenia s hodnotami *a* z krokov 2 a 3.

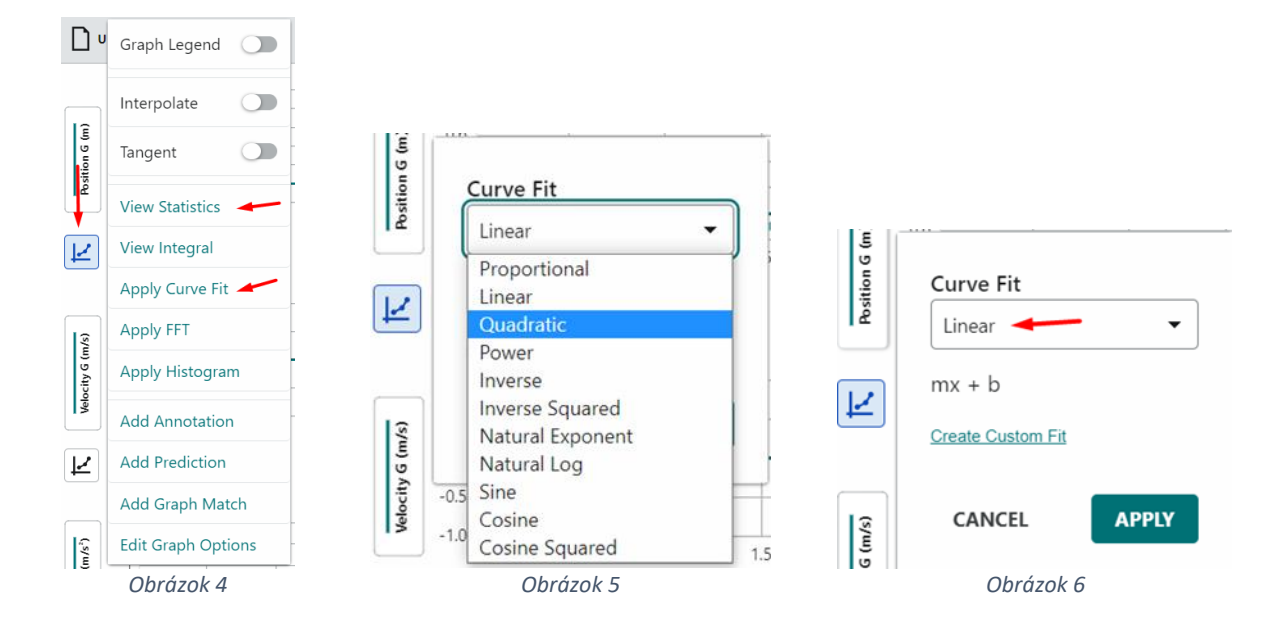

### **II. časť**

- 5. Z grafu rýchlosti zistite zrýchlenia vozíka v častiach grafu s voľným pohybom vozíka. Sú tieto zrýchlenia rovnaké?
- 6. Z grafu polohy zistite zrýchlenia vozíka v častiach grafu s voľným pohybom vozíka. Sú tieto zrýchlenia rovnaké?

## **Doplňujúce otázky**

Aký druh pohybu vykonával vozík po naklonenej rovine? Porozmýšľajte: Ako závisí zrýchlenie vozíka od sklonu dráhy, po ktorej je spúšťané?

# Pomôcky

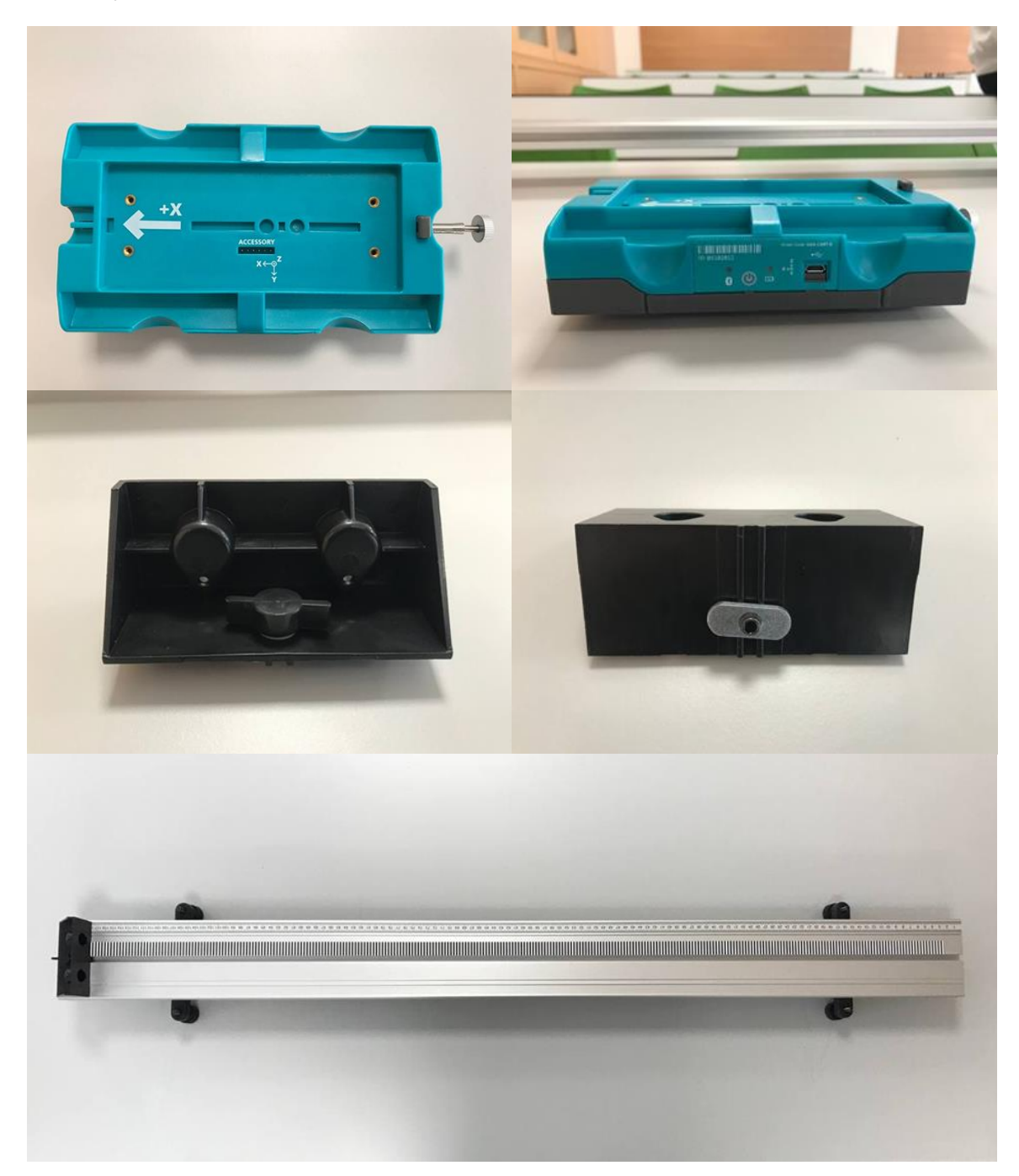